## Viewing the Pathology and Diagnostic Imaging (DI) Reports Overview

*Note: These steps assume that your software is connected to the My Health Record system, the patient has a My Health Record and their individual healthcare identifier (IHI) has been validated in your system*

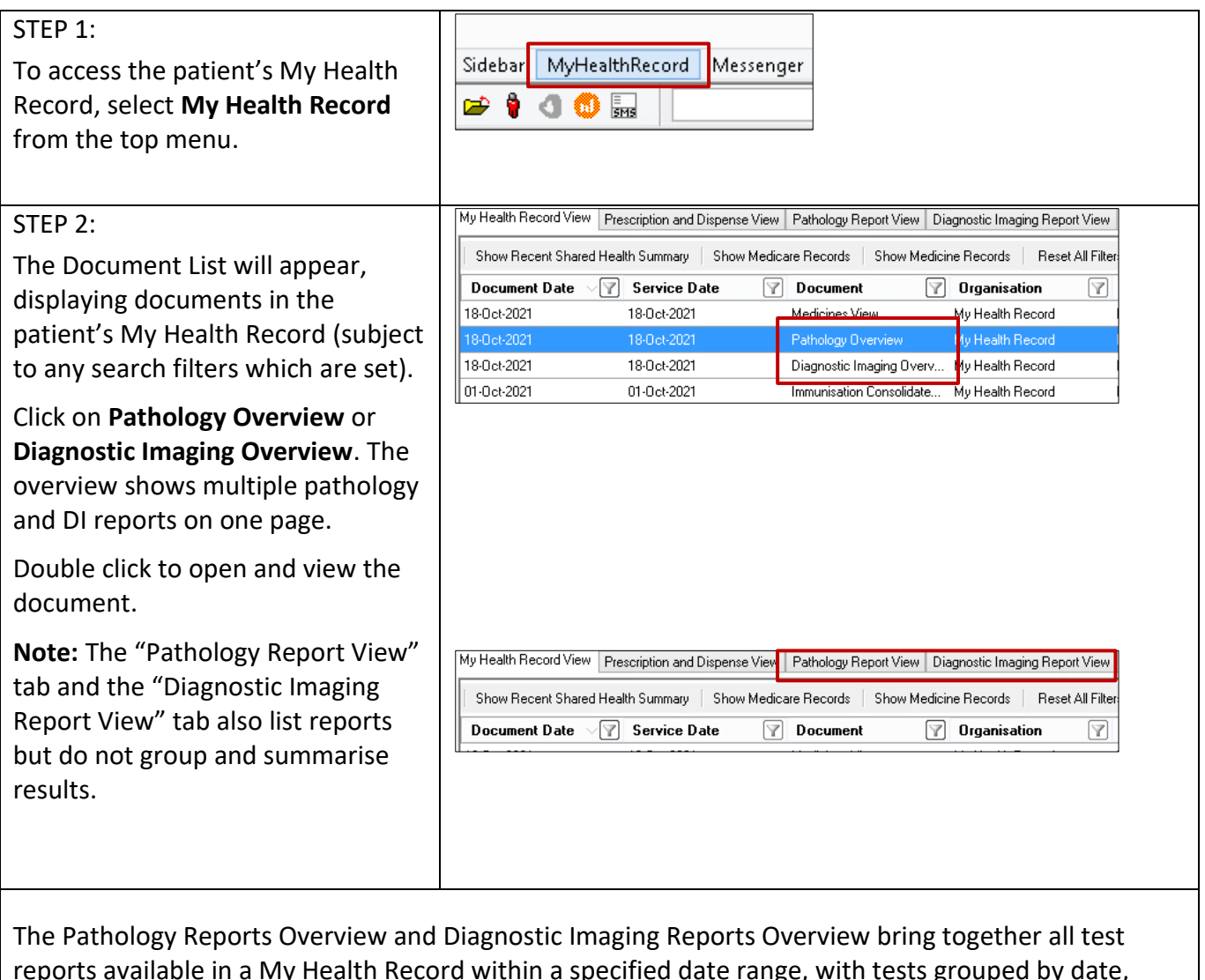

reports available in a My Health Record within a specified date range, with tests grouped by date, name and type. These Overviews allow you to quickly and easily find a specific report.

## Viewing the Pathology and Diagnostic Imaging (DI) Reports Overview continued

STEP 3: athology Reports Overview (Filter range from 18-Oct-2020 to 18-Oct-2021) **Important**<br>This view only displays Pathology Reports available in this patient's My Health Record and is not a complete history of all Pathology Reports<br>This view also does not show Pathology results from other clinical d Within the Overview, you will be ase note.<br>• Pathology Reports shown are those collected within the date range of your software's document list filter;<br>• if Pathology Reports are not displayed, narrow the date range of the document list filter to the spec able to navigate down or use or more information **[Help]** hyperlinks to see information View generated on 18-Oct-2021 14:29 Reports - grouped by Test Name and ordered by Specimen collection date related to your patient's recent test Specimen collected date Time Test name<br>01-Mar-2021 (7 months ago) 16:45 Electrolytes Urea Creatinine **Organisation**<br>**QML Pathology** history. 16:45 Full blood count Final Report 16:45 AUTOMATED DIFF Final Report End of Section - Reports - grouped by Test Name and ordered by Specimen collect To access a report, click on the Reports - grouped and ordered by Test Name **hyperlink.** Organisation<br>QML Pathology Specimen collected date Time Test name<br>01-Mar-2021 (7 months ago) 16:45 AUTOMATED DIFF Final Report<br>Final Report 16:45 Electrolytes Urea Creatinin 16:45 Full blood count Final [Ordered by Specimen [Ordered by Test name] [<<] Previous Group<br>collected date] [>>] Next Group [Help] Latest Pathology Reports for Electrolytes Urea Creatinine Specimen collected date Time Test name<br>01-Mar-2021 (9 months ago) 16:45 Electrolytes Urea Creatinine<br>27-Mar-2019 (2 years ago) 20:34 Electrolytes Urea Creatinine Organisation 17-Mar-2019 (2 years ago) 16:58 Electrolytes Urea Creatinine<br>10-Mar-2019 (2 years ago) 19:48 Electrolytes Urea Creatinine<br>01-Mar-2019 (2 years ago) 16:45 Electrolytes Urea Creatinine .<br>End of Section - Latest Pathology Reports for Electrolytes Urea [Ordered by Specimen [Ordered by Test name] [SC] Previous Group [SS] Next Group Latest Pathology Reports for Full blood count rest monus ago)<br>Specimen collected date — Time - Test name<br>01-Mar-2021 (9 months ago) — 16:45 - **Full blood count**<br>27-Mar-2019 (2 years ago) — 20:34 - **Full blood count** Sullivan Nico 17-Mar-2019 (2 years ago) 16:58 **Full blood count**<br>10-Mar-2019 (2 years ago) 19:48 **Full blood count**<br>01-Mar-2019 (2 years ago) 16:45 **Full blood count** Final <u>Report</u><br>Final <u>Report</u><br>Final Report

If you cannot see a Pathology/DI report within an Overview, please note the following:

- If you don't select a date range, you will automatically see up to two years' worth of pathology reports and seven years' worth of DI reports.
- If your date range is too narrow, try expanding the date range in the Document list.

Other reasons why you may not see a report:

- Report links may be missing if there are too many reports for the system to display within your set date range, or if the report itself is too large. If this is the case, instructions will be provided to guide you to open the report.
- The reports may not have been uploaded to the patient's My Health Record.
- The reports may have been restricted from view by the patient or their representative.

## **Useful links:**

- Pathology and diagnostic imaging providers uploading to My Health Record: [https://www.digitalhealth.gov.au/initiatives-and-programs/my-health-record/pathology-and](https://www.digitalhealth.gov.au/initiatives-and-programs/my-health-record/pathology-and-diagnostic-imaging-providers-uploading-to-my-health-record)[diagnostic-imaging-providers-uploading-to-my-health-record](https://www.digitalhealth.gov.au/initiatives-and-programs/my-health-record/pathology-and-diagnostic-imaging-providers-uploading-to-my-health-record)
- How and when to view a My Health Record: [https://www.myhealthrecord.gov.au/for-healthcare-professionals/howtos/view-my-health](https://www.myhealthrecord.gov.au/for-healthcare-professionals/howtos/view-my-health-record)[record](https://www.myhealthrecord.gov.au/for-healthcare-professionals/howtos/view-my-health-record)
- For upcoming training opportunities, visit Events and Webinars: <https://www.digitalhealth.gov.au/newsroom/events-and-webinars>

For assistance contact the My Health Record helpline on **1800 723 471 or email help@digitalhealth.gov.au**

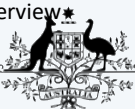

**Australian Government** 

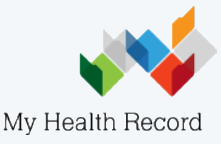